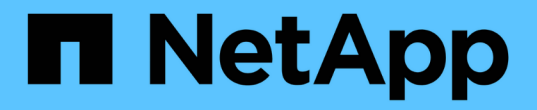

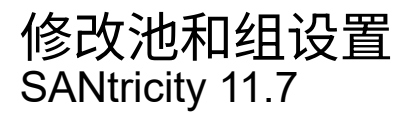

NetApp February 12, 2024

This PDF was generated from https://docs.netapp.com/zh-cn/e-series-santricity-117/sm-storage/changeconfiguration-settings-for-a-pool.html on February 12, 2024. Always check docs.netapp.com for the latest.

# 目录

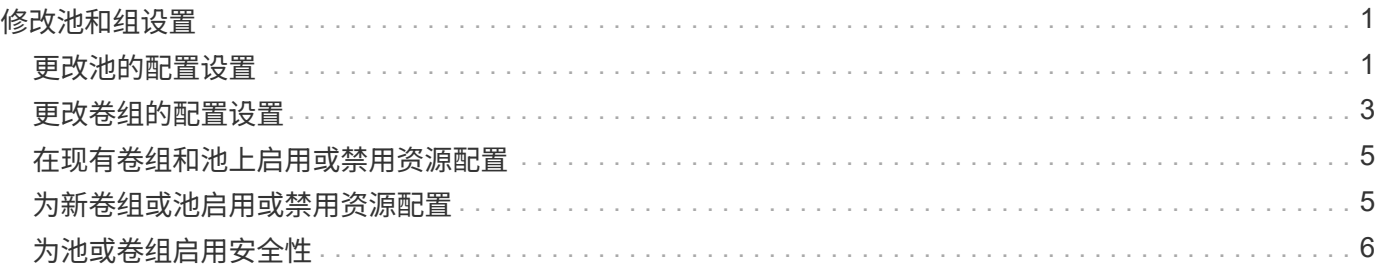

# <span id="page-2-0"></span>修改池和组设置

## <span id="page-2-1"></span>更改池的配置设置

您可以编辑池的设置、包括其名称、容量警报设置、修改优先级和保留容量。

关于此任务

此任务介绍如何更改池的配置设置。

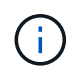

您不能使用System Manager界面更改池的RAID级别。System Manager会自动将池配置为RAID 6。

#### 步骤

- 1. 选择菜单:Storage[Pools & Volume Groups]。
- 2. 选择要编辑的池、然后单击\*查看/编辑设置\*。

此时将显示Pool Setting对话框。

3. 选择\*设置\*选项卡、然后根据需要编辑池设置。

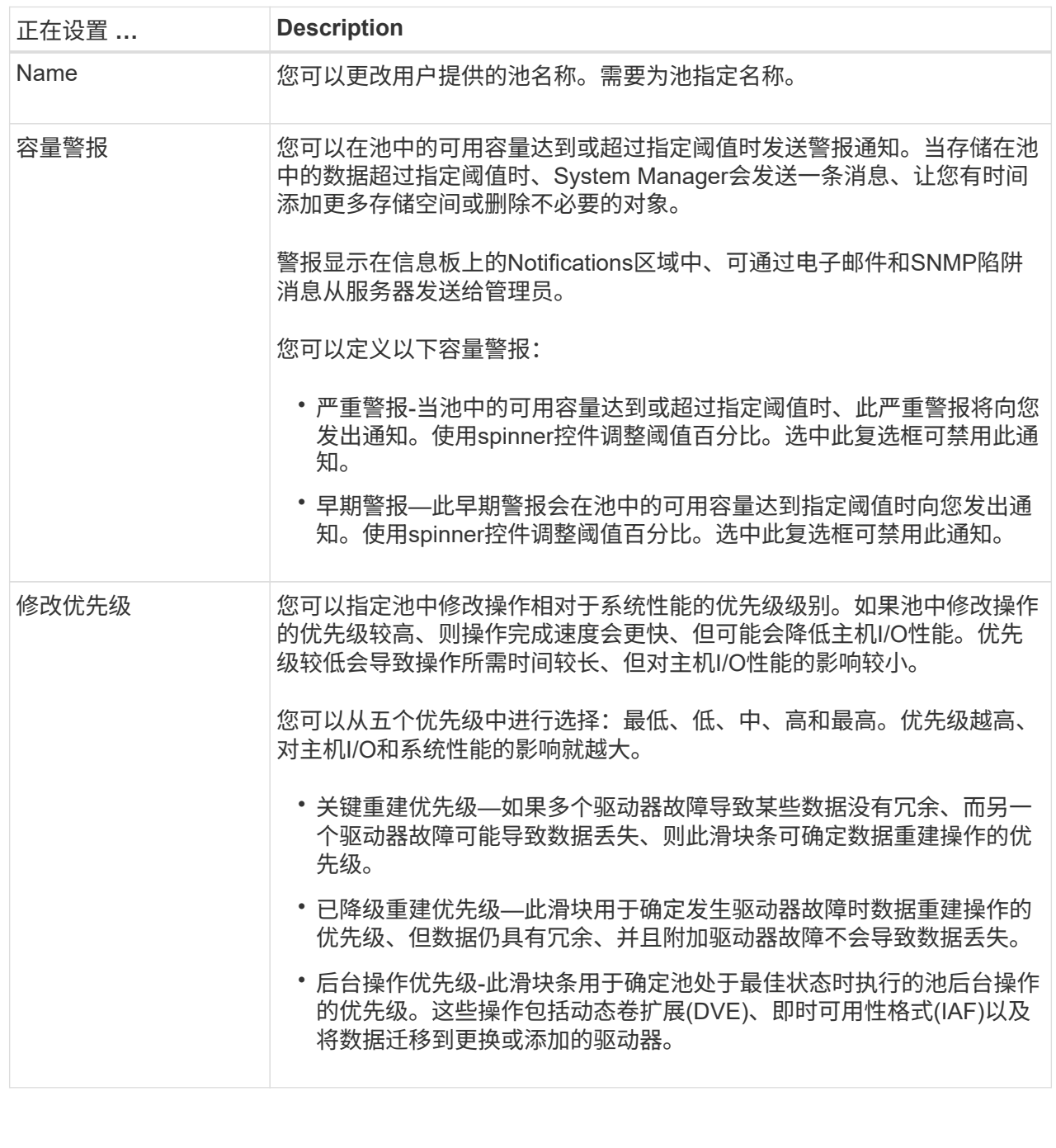

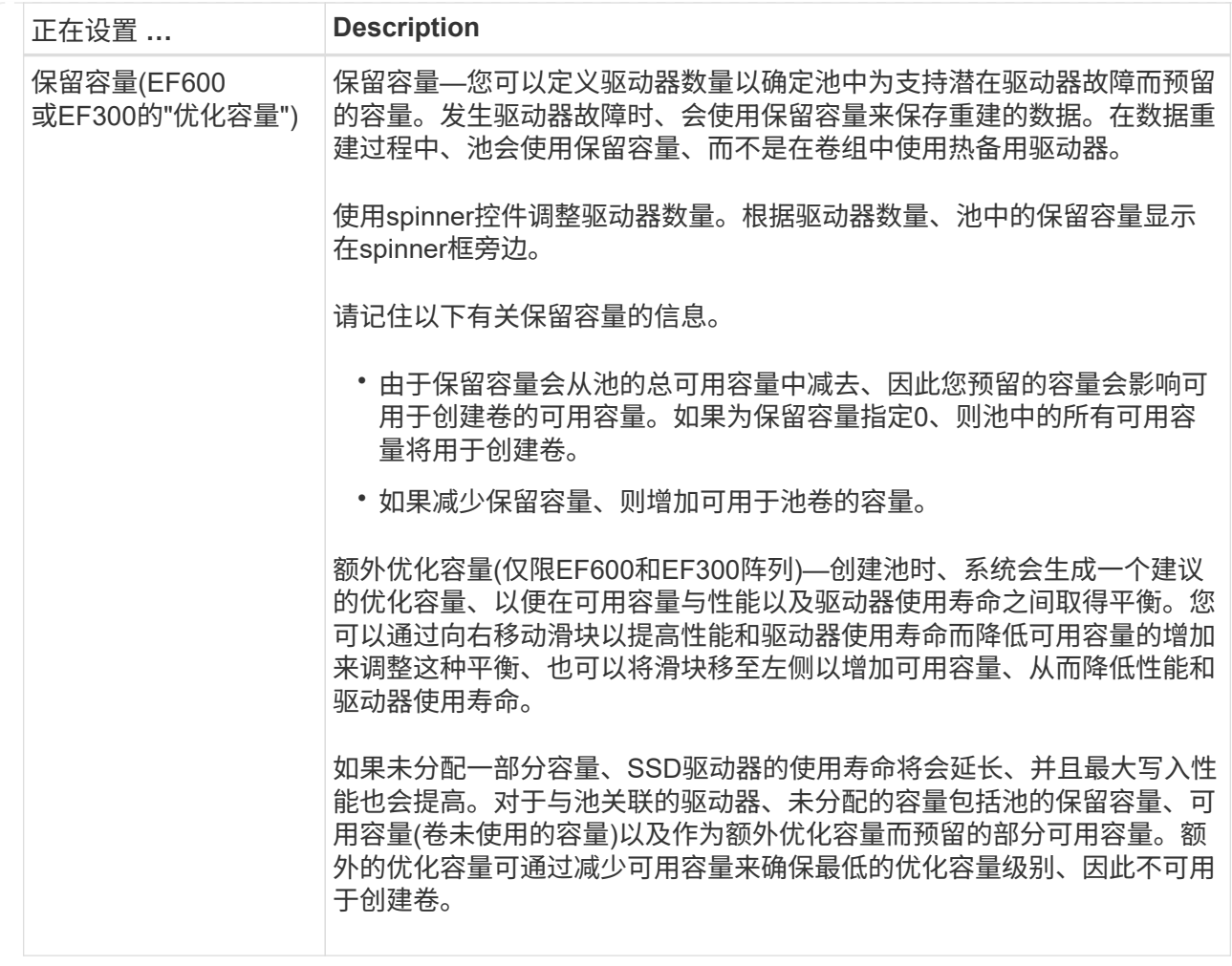

4. 单击 \* 保存 \* 。

<span id="page-4-0"></span>更改卷组的配置设置

您可以编辑卷组的设置、包括其名称和RAID级别。

开始之前

如果要更改RAID级别以满足访问卷组的应用程序的性能需求、请确保满足以下前提条件:

• 卷组必须处于最佳状态。

• 卷组中必须有足够的容量才能转换为新的RAID级别。

#### 步骤

- 1. 选择菜单:Storage[Pools & Volume Groups]。
- 2. 选择要编辑的卷组、然后单击\*查看/编辑设置\*。

此时将显示卷组设置对话框。

3. 选择\*设置\*选项卡、然后根据需要编辑卷组设置。

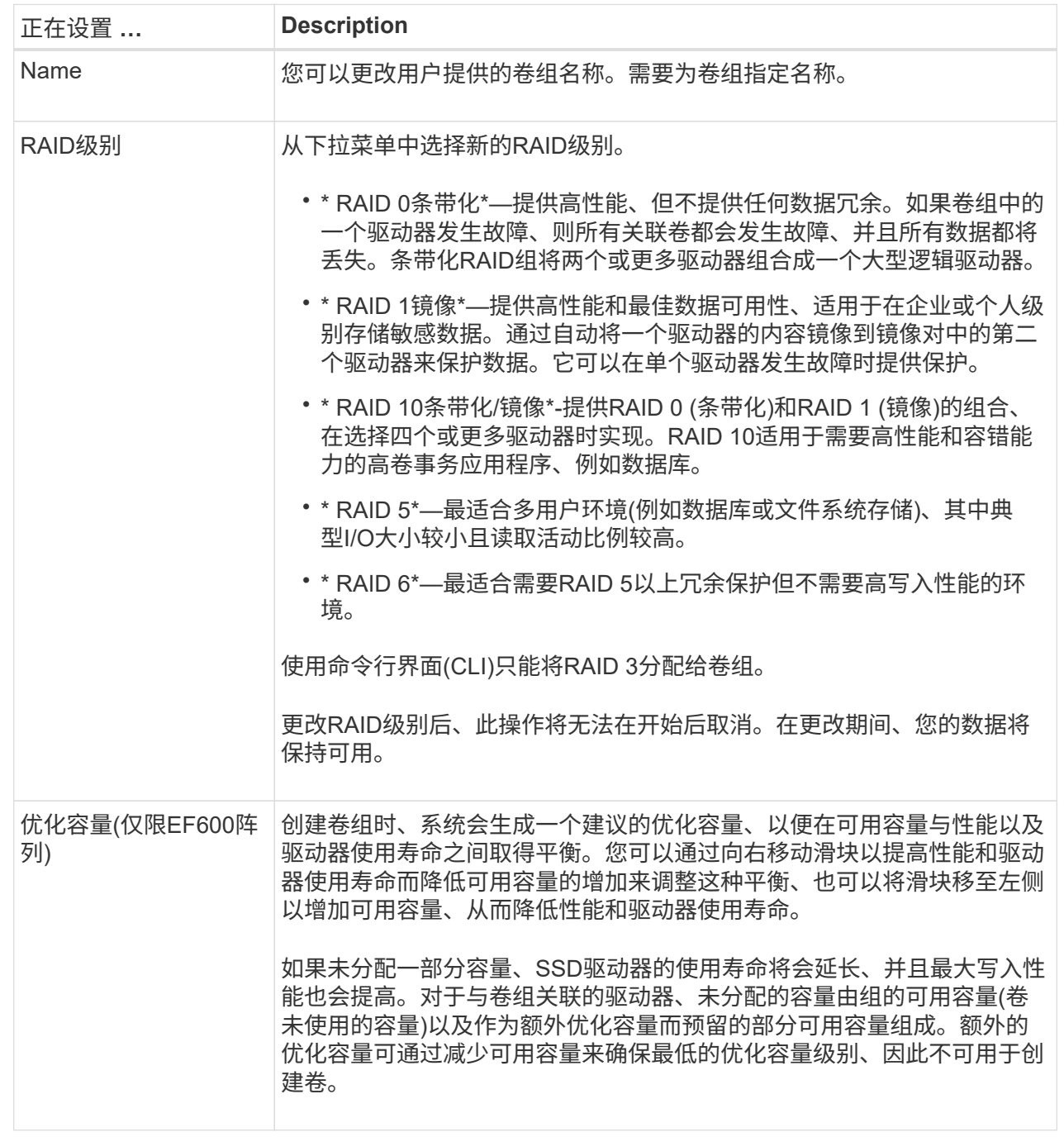

4. 单击 \* 保存 \* 。

如果因RAID级别更改而导致容量减少、卷冗余丢失或磁盘架/抽屉丢失保护丢失、则会显示一个确认对话 框。选择\*是\*继续;否则单击\*否\*。

结果

如果更改卷组的RAID级别、System Manager将更改组成卷组的每个卷的RAID级别。在此操作期间、性能可能 会受到轻微影响。

## <span id="page-6-0"></span>在现有卷组和池上启用或禁用资源配置

对于任何支持DULBE-的驱动器、您可以在池或卷组中的现有卷上启用或禁用资源配置。

资源配置是EF300和EF600存储阵列中提供的一项功能、可在不执行后台初始化过程的情况下立即使用卷。分配 给卷的所有驱动器块都会进行取消分配(未映射)、这样可以延长SSD的使用寿命并提高最大写入性能。

默认情况下、在驱动器支持DULBE"的系统上启用资源配置。除非您先前已禁用资源配置、否则无需启用该配 置。

开始之前

- 您必须具有EF300或EF600存储阵列。
- 您必须具有SSD卷组或池、其中的所有驱动器都支持NVMe已取消分配或未写入逻辑块错误启用(DULBEe) 错误恢复功能。否则、资源配置选项将不可用。

关于此任务

在为现有卷组和池启用资源配置时、选定卷组或池中的所有卷都会发生更改、以允许取消分配这些块。此过程可 能涉及后台操作、以确保在取消映射粒度处分配一致。此操作不会取消映射任何空间。后台操作完成后、操作系 统需要取消映射任何未使用的块以创建可用空间。

在为现有卷组或池禁用资源配置时、后台操作会重新写入每个卷中的所有逻辑块。现有数据保持不变。写入操作 将在与卷组或池关联的驱动器上映射或配置块。

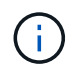

对于新的卷组和池、您可以从菜单:设置[系统>其他设置>启用/禁用资源配置的卷]启用或禁用资 源配置。

步骤

- 1. 选择菜单:Storage[Pools & Volume Groups]。
- 2. 从列表中选择一个池或卷组。

一次只能选择一个池或卷组。向下滚动列表以查看其他池或卷组。

- 3. 选择\*不常见任务\*、然后选择\*启用资源配置\*或\*禁用资源配置\*。
- 4. 在对话框中、确认操作。

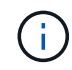

如果您重新启用**DULBE**-后台操作完成后、您可能需要重新启动主机以检测到DULBE\*配置更改、 然后重新挂载所有文件系统。

### <span id="page-6-1"></span>为新卷组或池启用或禁用资源配置

如果您先前已禁用资源配置的默认功能、则可以为您创建的任何新SSD卷组或池重新启用 此功能。您也可以再次禁用此设置。

资源配置是EF300和EF600存储阵列中提供的一项功能、可在不执行后台初始化过程的情况下立即使用卷。分配 给卷的所有驱动器块都会进行取消分配(未映射)、这样可以延长SSD的使用寿命并提高最大写入性能。

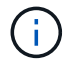

默认情况下、在驱动器支持DULBE"的系统上启用资源配置。

开始之前

- 您必须具有EF300或EF600存储阵列。
- 您必须具有SSD卷组或池、其中的所有驱动器都支持NVMe已取消分配或未写入逻辑块错误启用(DULBEe) 错误恢复功能。

关于此任务

在为新卷组或池重新启用资源配置时、仅会影响新创建的卷组和池。启用了资源配置的任何现有卷组和池将保持 不变。

#### 步骤

- 1. 选择菜单: 设置[系统]。
- 2. 向下滚动到\*其他设置\*、然后单击\*启用/禁用资源配置卷\*。

设置问题描述 指示当前是启用还是禁用资源配置。

3. 在对话框中、确认操作。

#### 结果

启用或禁用资源配置仅会影响您创建的新SSD池或卷组。现有池或卷组保持不变。

### <span id="page-7-0"></span>为池或卷组启用安全性

您可以为池或卷组启用驱动器安全性、以防止未经授权访问池或卷组中驱动器上的数据。 只有使用安全密钥配置的控制器才能对驱动器进行读写访问。

开始之前

- 必须启用驱动器安全功能。
- 必须创建安全密钥。
- 池或卷组必须处于最佳状态。
- 池或卷组中的所有驱动器都必须是支持安全的驱动器。

#### 关于此任务

如果要使用驱动器安全性、请选择一个支持安全的池或卷组。池或卷组可以同时包含支持安全和不支持安全的驱 动器,但所有驱动器都必须具有安全功能才能使用其加密功能。

启用安全性后、只能通过删除池或卷组并擦除驱动器来删除它。

#### 步骤

- 1. 选择菜单:Storage[Pools & Volume Groups]。
- 2. 选择要启用安全性的池或卷组、然后单击菜单: 更多[启用安全性]。

此时将显示确认启用安全性对话框。

3. 确认要为选定池或卷组启用安全性、然后单击\*启用\*。

#### 版权信息

版权所有 © 2024 NetApp, Inc.。保留所有权利。中国印刷。未经版权所有者事先书面许可,本文档中受版权保 护的任何部分不得以任何形式或通过任何手段(图片、电子或机械方式,包括影印、录音、录像或存储在电子检 索系统中)进行复制。

从受版权保护的 NetApp 资料派生的软件受以下许可和免责声明的约束:

本软件由 NetApp 按"原样"提供,不含任何明示或暗示担保,包括但不限于适销性以及针对特定用途的适用性的 隐含担保,特此声明不承担任何责任。在任何情况下,对于因使用本软件而以任何方式造成的任何直接性、间接 性、偶然性、特殊性、惩罚性或后果性损失(包括但不限于购买替代商品或服务;使用、数据或利润方面的损失 ;或者业务中断),无论原因如何以及基于何种责任理论,无论出于合同、严格责任或侵权行为(包括疏忽或其 他行为),NetApp 均不承担责任,即使已被告知存在上述损失的可能性。

NetApp 保留在不另行通知的情况下随时对本文档所述的任何产品进行更改的权利。除非 NetApp 以书面形式明 确同意,否则 NetApp 不承担因使用本文档所述产品而产生的任何责任或义务。使用或购买本产品不表示获得 NetApp 的任何专利权、商标权或任何其他知识产权许可。

本手册中描述的产品可能受一项或多项美国专利、外国专利或正在申请的专利的保护。

有限权利说明:政府使用、复制或公开本文档受 DFARS 252.227-7013 (2014 年 2 月)和 FAR 52.227-19 (2007 年 12 月)中"技术数据权利 — 非商用"条款第 (b)(3) 条规定的限制条件的约束。

本文档中所含数据与商业产品和/或商业服务(定义见 FAR 2.101)相关,属于 NetApp, Inc. 的专有信息。根据 本协议提供的所有 NetApp 技术数据和计算机软件具有商业性质,并完全由私人出资开发。 美国政府对这些数 据的使用权具有非排他性、全球性、受限且不可撤销的许可,该许可既不可转让,也不可再许可,但仅限在与交 付数据所依据的美国政府合同有关且受合同支持的情况下使用。除本文档规定的情形外,未经 NetApp, Inc. 事先 书面批准,不得使用、披露、复制、修改、操作或显示这些数据。美国政府对国防部的授权仅限于 DFARS 的第 252.227-7015(b)(2014 年 2 月)条款中明确的权利。

商标信息

NetApp、NetApp 标识和 <http://www.netapp.com/TM> 上所列的商标是 NetApp, Inc. 的商标。其他公司和产品名 称可能是其各自所有者的商标。